# Futaba. **R7108S**

 $\overline{\mathcal{L}}$ ◆ *FASSTest - 2,4 GHz Bidirektionales Kommunikationssystem / FASST(Multi-Kanal, 7-Kanal) - 2,4 GHz* ◆ S.BUS2 / S.BUS Anschluss und 8 Kanäle für konventionelle Systemempfänger

Ĩ

High Voltage System

Danke, dass Sie sich zum Kauf eines Futaba **R7108SB FASSTest-2,4 GHz** kompatiblen Empfängers entschieden haben. Der **R7108SB** Empfänger ermöglicht bidirektionale Kommunikation mit einem **FASSTest** Futaba Sender unter Verwendung des S.BUS2 Anschlusses. Durch die Verwendung des S.BUS2<br>Anschlusses kann eine beeindruckende Anzahl an Telemetriesensoren verwende (1-8 Kanäle) und **S.BUS** (Ausgang) Anschlüsse. Der **R7108SB** kann auch auf das **FASST(Multikanal /7-Kanal)** System umgestellt werden.

## ● Anwendbare Systeme: Futaba FASSTest-2,4GHz / FASST (Multikanal, 7-Kanal) -2,4 GHz Systemsender

#### **Vorsichtsmaßnahmen**

• Mit dem R7108SB im FASSTest 12-Kanal /FASST Highspeedmodus

**FASSTEST** 

- können keine Analogservos verwendet werden.
- Nicht an extra Stromversorgung anschließen bevor der Empfänger eingeschaltet wurde

### • **WARNUNG**

**Änderungen oder Modifikationen, die nicht von der für die Einhaltung verantwortlichen Partei autorisiert wurden, können es dem Nutzer verbieten, dieses Gerät zu verwenden.**

**Der R7108SB Empfänger sollte durch Moosummi, Klettband oder ähnliche Befestigungsmethoden vor Vibrationen geschützt werden. Vor Feuchtigkeit schützen.**

**Um Kurzschlüsse zu vermeiden, halten Sie ihn von leitenden Materialien fern.**

**Vorsichtsmaßnahmen bei der Antenneninstallation**

**Schneiden Sie den Antennendraht nicht ab und knicken Sie ihn nicht.**

**Verbiegen Sie das Koaxialkabel nicht. Dies verursacht Schäden.**

**Die Antennen müssen so installiert werden, dass sie zugentlastet sind.**

**Halten Sie die Antenne so weit wie möglich auf Abstand zum Motor, dem Regler und anderen Störquellen. Bringen Sie die Antenne weder in Berührung mit Metall, Karbon oder sonstigen leitenden Materialien.** 

**Stellen Sie sicher, dass die beiden Antennen in einem 90° Winkel zu einander stehen.**

■ Der R7108SB hat zwei Antennen. Um den Signalempfang zu verbessern und das Modellfliegen sicherer zu machen, hat Futaba ein Diversity-Antennen System eingeführt. Dies erlaubt es dem Empfänger, RF Signale an beiden Antennen zu empfangen und problemlos zu fliegen.

**Antenneninstallation bei Karbonrümpfen**

- **Sie müssen 30 mm an der Spitze der Antenne völlig frei lassen! Bitte stellen Sie sicher, dass die nach außen geführte Antenne während des**
- **Fluges nicht auf Grund von Windeinwirkung oder anderen Kräften wieder zurück rutscht.**

S.BUS 2

#### Achten sie auf die richtige Verbindung

**Verbinden Sie keinen S.BUS Servo / Kreisel mit dem S.BUS 2 Anschluss.**

**Vorsichtsmaßnahmen beim Herstellen der Verbindung**

**Starten Sie die Verbindung nicht, wenn der Elektromotor angeschlossen ist oder der Motor läuft. Dies kann zu schweren Verletzungen führen.**

**Sobald die Verbindung hergestellt ist, schalten Sie den Empfänger aus und wieder ein, und stellen Sie sicher, dass er richtig mit dem Sender verbunden ist.**

**Bitte starten Sie Ihr System in dieser Reihenfolge. Erst den Sender, dann den Empfänger.**

**Sollte der R7108SB Empfänger davor mit einem anderen Sender verbunden gewesen sein, müssen Sie sicher gehen, dass dieser Sender nicht an ist, während Sie den Empfänger mit dem neuen Sender koppeln.**

### Achten Sie auf die richtige Steckverbindung

## Achten Sie auf die richtige Anordnung

der Stecker.<br>■ Es wird ein Kurzschluss entstehen, falls er so verbunden wird. Ein Kurzschluss innerhalb des Stromkreislaufs kann zu ungewöhnlicher Hitzeentwicklung, Feuer und Bränden führen!

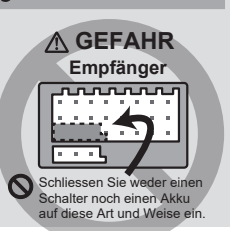

#### Extra Stromanschluss **(Typische Installation)** Verbinden Sie den Servo für konventionelle Empfänger mit einem Akku, + **Systeme** usw. Externer Spannungssensor S.BUS Servo<br>S.BUS Kreise Art.Nr. 01001653, Anzeige S.BUS Kreisel im Display des Senders 旧 Kanal 1 Ausgang Kanal 8 Ausgang R7108SB HUB LED **PAD** Verbindungs-/Modustaste .<br>S.BUS Anschlus H  $(R/SR)$ <u>----------</u><br><sup>F</sup>emperatursenso ------------- $\overline{\phantom{a}}$ **Antennen-**Antenne Spannungssensor **installation**  $S$ RUS **Anschluss**  $(S.BUS)$ ---------Spannungssensor RPM **MUNICE** HIIIIIII Sensor **90˚** . . . . . . . . . . . Höhensensor **Airspeed** Sensor S.BUS2

ENTSORGUNG: Dieses Symbol bedeutet, dass elektrische und elektronische Geräte am Ende ihrer Nutzungsdauer vom Hausmüll getrennt, entsorgt werden müssen. Entsorgen Sie das Gerät bei Ihrer örtlichen, kommunalen Sammelstelle oder Recycling-Zentrum. Dies gilt für alle Länder der Europäischen Union sowie in anderen Europäischen Ländern mit separatem Sammelsystem.

### **Konformitätserklärung für die EU**

Hiermit erklärt Futaba Corporation, dass sich der Empfänger R7108SB in Übereinstimmung mit der<br>Verordnung 2014/53/EU befindet. Den vollständigen Text der EU-Konformitätserklärung können Sie unter<br>folgender Webseite einseh

## **LED Anzeige**

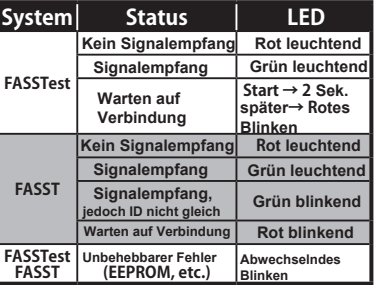

#### **R7108SB Datenblatt**

**FASSTest-2,4 GHz** System(18-Kanal/12-Kanal Modus) **FASST-2,4 GHz** Sstem (Multikanal/7-Kanalmodus) **S.BUS2 und S.BUS** Anschluss und 8 Kanäle für konventionelle Systemempfänger

- Dual Antennen-Diversity-System • Maße: (24,9 x 47,3 x 14,3 mm)
- 

• Gewicht: 10,9 g • Nennspannung: 3,7 V bis 7,4 V

- Akku F/S Spannung: FASSTest---Einstellung im Sender
- FASST---3,8 V
- Extra Spannungsport:  $0 \sim 70$  V DC

\*Im"FASST-7-Kanal" Modus kann die FailSafe Funktion nur für 3-Kanal eingestellt werden. \*Bei verwendung eines Reglers muß die Ausgangsspannung zum Empfänger passen. \*Verwenden Sie für die Stromzufuhr des R7108SB niemals Trockenbatterien, da dies zu Schwierigkeiten führen kann.

## **Kanalmodi**

Der R7108SB ist in der Lage, seine Kanalbelegungen wie in der untenstehenden Tabelle zu ändern. Dies ist besonders wichtig, wenn Sie einen Empfänger im Doppel-Empfänger Modus verwenden. Prüfen Sie Ihre Bedienungsanleitung auf alle Schritte, die mit dem Doppel-Empfänger Modus zu tun haben.

- 1 Schalten Sie den Empfänger ein. [Der Sender ist immer AUS]
- 2 Drücken und halten Sie die Modus-/Verbindungstaste für 5 bis 10 Sekunden gedrückt.
- 3 Sobald die LED des Empfängers von blinkend rot auf blinkend grün wechselt, lassen Sie diese Taste wieder los.
- 4 Die LED sollte nun zwei Mal rot blinken, so wie in der Tabelle unten angegeben.
- 5 Jedes weitere Drücken der Modus-/Verbindungstaste bringt den Empfänger in den nächsten Modus.
- 6 Sobald Sie den Modus erreichen den Sie verwenden wollen, drücken und halten Sie die Modus/Linktaste für mehr als 2 Sekunden gedrückt. Sobald die LED grün und rot blinkt ist der Moduswechsel abgeschlossen. Lassen Sie die Taste los.
- 7 Schalten Sie den Empfänger aus und wieder ein, nachdem Sie den Modus gewechselt haben.

## **R7108SB Kanalmodi-Tabelle**

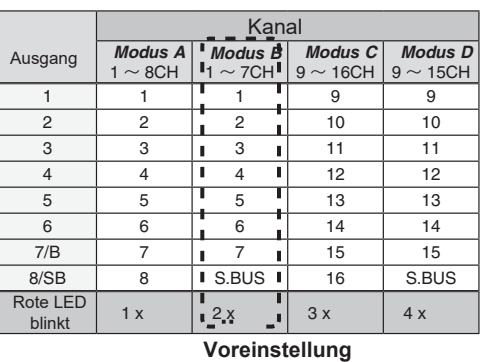

## **Systeme (FASSTest** ⇔ **FASST) Änderungsmethode**

1Schalten Sie den Empfänger ein. [Der Sender ist immer AUS.]

- 2 Drücken und halten Sie die Modus-/Verbindungstaste für 10 bis 15 Sekunden gedrückt.
- 3 Sobald die LED beginnt grün zu blinken, können Sie die Taste loslassen.
- 4 Die LED sollte nun grün blinken, so wie in der Tabelle unten angegeben.

(Voreinstellung: FASSTest )

- 5 Jedes Drücken der Modus/Verbindungstaste bringt den i Jedes Drucken der Modus, Verbindungstaste Bringe den Franse in der Empfänger in das nächste System.
- 6 Sobald Sie den Modus erreichen den Sie verwenden wollen, drücken und halten Sie die Modus/Verbindungstaste länger als 2 Sekunden gedrückt. Sobald die LED grün und rot blinkt, ist der Systemwechsel abgeschlossen. Lassen Sie die Taste los.

7 Schalten Sie den Empfänger aus und wieder an, nachdem Sie das System gewechselt haben.

## **R7108SB Systemtabelle**

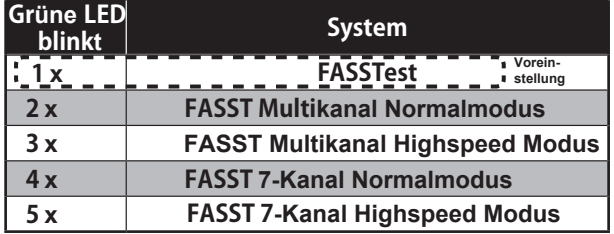

\*FASST Modus kann keine Telemetriefunktionen verwenden.

ACT Europe Klaus Westerteicher Stuttgarter Strasse 20 75179 Pforzheim E-Mail: info@act-europe.eu www.act-europe.eu

## FASSTest

FASSTest ist ein bidirektionales Kommunikationssystem zwischen dem R7108SB Empfänger und FASSTest fähigen Sendern. Verschiedene optionale Telemetriesensoren können an S.BUS2 am Empfänger angeschlossen werden und diese Daten werden dann im Display angezeigt.

## **Verbindung zum Sender: FASSTest**

- 1 Legen Sie Sender und Empfänger im Abstand von ca. 0,5 m nebeneinander.
- 2Schalten Sie den Sender ein. Schalten Sie den Sender auf Empfängerverbindungsmodus.
- 3Schalten Sie den Empfänger ein.
- 4 Der Empfänger wartet ca. 2 Sekunden auf den Beginn der Verbindung. Danach kehrt er wieder in den Normalbetrieb zurück.
- 5 Sobald die LED des Empfängers von einem blinkenden rot auf ein dauerhaftes grün übergeht, ist die Verbindung hergestellt. (Der Wartemodus endet nach 1 Sekunde.)
- Sehen Sie in der Bedienungsanleitung des Senders nach, um den genauen Verbindungsvorgang nachzuvollziehen.
- Sollten in Ihrer unmittelbaren Nähe mehrere FASSTest Systeme in Betrieb sein, könnte Ihr Empfänger Schwierigkeiten haben, eine Verbindung zu Ihrem Sender aufzubauen. Dies kommt selten vor. Sollte sich jedoch ein anderer FASSTest Sender/Empfänger gleichzeitig verbinden, könnte sich Ihr Empfänger mit dem falschen Sender koppeln. Dies kann sehr gefährlich werden wenn Sie es nicht bemerken. Um dieses Problem zu vermeiden, empfehlen wir dringend, dass Sie sich mehrmals versichern, ob Ihr Empfänger wirklich von Ihrem Sender gesteuert wird.
- Sollte die Modulationsart des Senders geändert werden, muss der Empfänger mit dem Sender wieder neu verbunden werden.

## **S.BUS2**

S.BUS2 erweitert S.BUS und unterstützt die bidirektionale Kommunikation. Die Sensoren werden mit dem S.BUS2 Anschluss verbunden.

## **Verbindung zum TMA-1 Telemetrieadapter**

- 1 Der R7108SB muss FASSTest sein.
- 2 Zuerst müssen ein Sender und ein Empfänger miteinander verbunden werden.
- 3 Der Sender ist ausgeschaltet.<br>Definition und halten Sie die A 4 Drücken und halten Sie die Modus-/Verbindungstaste des R7108SB 15 Sek. lang gedrückt.
- **5** Sobald die R7108SB LED Lämpchen in der Reihenfolge Rot Blinkend -- Rot r<br>**Grünem Blinken -- Grünes Blinken -- Rot Blinkend** aufleuchten, lassen Sie die Sobald die R7108SB LED Lämpchen in der Reihenfolge **Rot Blinkend** -- **Rot** mit Modus-/Verbindungstaste wieder los.
- 6 Wenn der Verbindungsmodus mit dem R7108SB hergestellt wurde, blinkt die TMA-1

7 LED grün gemeinsam mit der roten LED des Empfängers. Drücken Sie die TMA-1 Verbindungstaste so lange, bis die LEDs zu blinken beginnen. **8** Ein erfolgter Verbindungsaufbau ändert die Farbe der LED des TMA-1 für einen kurzen<br>Moment von rot auf grün Moment von rot auf grün

9 Starten Sie den Empfänger neu.

**Der R7108SB** kann auch den **FASST-Multi-7Kanalmodus** verwenden. Der **FASST** Modus unterstützt keine Telemetriefunktionen. Das **FASST**-System verfügt über einen Normalmodus und einen Highspeed Modus. Im Highspeed Modus können jedoch keine Analogservos verwendet werden.

## **Verbindung zum Sender: FASST**

- 1Legen Sie Sender und Empfänger im Abstand von ca. 0,5 m nebeneinander.
- 2 Schalten Sie den Sender und den Empfänger ein.
- 3 Der Verbindungsaufbau erfolgt über die

## Verbindungs-/Modustaste.

\*Falls Sie ein TM-8 Modul verwenden, können Sie eine FailSafe Position einstellen. (Nur 3-Kanal)

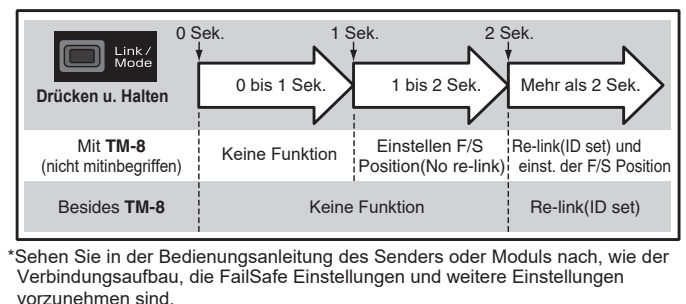

Irrtum und technische Änderungen vorbehalten. Copyright ACT Europe 2019 • Kopie und Nachdruck, auch auszugsweise, nur mit schriftlicher Genehmigung von ACT Europe.